## **NHS Pensions Online (POL) Guide**

13. SM8

When a member works part time in either an hourly or sessional contract and the annual update or termination details show actual part time hours or sessions worked that are in excess of whole time for the period, The National Health Service Business Services Authority (NHSBSA) reduces the annual hours/sessions figure to the maximum hours/sessions that can be worked for the period and an automated form SM8 is sent to you advising of this figure and requesting that you either:

- Agree the figure and amend your records
   Or
- Advise of the correct figure to be shown, which must be below the figure notified to you by The NHSBSA.

Once the SM8 link is selected you will see a list of your members for whom The NHSBSA have issued an SM8:

|                                                                          | Back Print Employer Menu E-Forms |                    |                     |                          |                    |                    |                         |                       |                     |                            |
|--------------------------------------------------------------------------|----------------------------------|--------------------|---------------------|--------------------------|--------------------|--------------------|-------------------------|-----------------------|---------------------|----------------------------|
| SM8 REQUESTS<br>ou are currently logged in as an Employer for EA 5812. 😵 |                                  |                    |                     |                          |                    |                    |                         |                       |                     |                            |
| ∧ <u>NI Number</u> √                                                     | ∧ <u>SD Number</u> √             | ∧ <u>Surname</u> √ | ∧ <u>Forename</u> √ | ∧ <u>Date Of Birth</u> √ | ∧ <u>Emp Ref</u> √ | ∧ <u>Emp ID </u> √ | ∧ <u>Period Start</u> √ | ∧ <u>Period End</u> √ | Hours /<br>Sessions | Amende<br>Hours<br>Session |
|                                                                          |                                  |                    |                     |                          |                    | 2                  | 01-Dec-2008             | 31-Mar-2009           | 1399                | 648                        |
|                                                                          |                                  |                    |                     |                          |                    | 2                  | 01-Apr-2008             | 30-Apr-2008           | 225                 | 154                        |
|                                                                          |                                  |                    |                     |                          |                    | 1                  | 30-Jun-2003             | 23-Nov-2003           | 811                 | 787                        |
|                                                                          |                                  |                    |                     |                          |                    | 3                  | 12-May-2008             | 08-Jun-2008           | 2001                | 150                        |
|                                                                          |                                  |                    |                     |                          |                    | 1                  | 01-Apr-2007             | 30-Nov-2007           | 1929                | 1289                       |
|                                                                          |                                  |                    |                     |                          |                    | 1                  | 09-Feb-2009             | 31-Mar-2009           | 321                 | 273                        |
|                                                                          |                                  |                    |                     |                          |                    | 12                 | 01-Apr-1999             | 29-Aug-1999           | 429                 | 237                        |
|                                                                          |                                  |                    |                     |                          |                    | 1                  | 01-Apr-2007             | 30-Nov-2007           | 1929                | 1289                       |
|                                                                          |                                  |                    |                     |                          |                    | 1                  | 09-Mar-2009             | 31-Mar-2009           | 249                 | 123                        |
|                                                                          |                                  |                    |                     |                          |                    | 1                  | 01-Nov-2006             | 31-Mar-2007           | 1955                | 808                        |
|                                                                          |                                  |                    |                     |                          |                    | 2                  | 01-Oct-2006             | 31-Mar-2007           | 1819                | 975                        |
|                                                                          |                                  |                    |                     |                          |                    | 8                  | 04-Jun-2007             | 10-Jun-2007           | 435                 | 37                         |
|                                                                          |                                  |                    |                     |                          |                    | 1                  | 01-Apr-2008             | 26-Oct-2008           | 1374                | 1119                       |
|                                                                          |                                  |                    |                     |                          |                    | 1                  | 01-Apr-2008             | 31-Mar-2009           | 1974                | 1955                       |

This page can be sorted into different orders by clicking on the column header etc.

To select a specific SM8 click on the National Insurance Number (NiNo) for that member.

| Exit Online Services |                          |            |
|----------------------|--------------------------|------------|
| Site Update          | NI Number:               |            |
|                      | SD Number:               |            |
|                      | Surname:                 |            |
|                      | Forename(s):             |            |
|                      | EA Reference:            |            |
|                      | Employment ID:           | 2          |
|                      | Employment Start Date:   | 14/09/2004 |
|                      | Period Start:            | 01/12/2008 |
|                      | Period End:              | 31/03/2009 |
|                      | Original Hours/Sessions: | 1399       |
|                      | Updated Hours/Sessions:  | 648        |
|                      | Date Actioned:           | 28/09/2009 |
|                      | Accept                   | Amend      |

The above SM8 is advising that the annual update for year ending 2009 advised that the member worked a total of 1399 hours for the period 01/12/2008 to 31/03/2009 (121 days). The member's standard hours for this employment are 37.5; therefore the maximum number of hours that can be worked during this period is 648 hours, calculated as follows:

If the member has worked any hours that were paid at overtime rate then these are not pensionable and you should amend the hours, if relevant, and reduce both the employees and employers contributions and pay figures to exclude contributions/pay taken on these non-pensionable hours.

If you are happy with the amended figure notified on the SM8 by The NHSBSA then you should select the "Accept" link. You may also need to submit a form SD55E to amend the contributions and pay figures.

If you disagree with the hours calculated by The NHSBSA select the "Amend" link on the SM8 and this will take you to form SD55E where you can amend the hours/sessions, contributions and pay details as relevant.

Because The NHSBSA have already amended their records to show the maximum hours/sessions that can be worked during the period this is the existing p/t hours figure that will be displayed on the SD55E:

| x Number as shown on SD55                                                    | Current Data | Year       | Revised Amount |
|------------------------------------------------------------------------------|--------------|------------|----------------|
| Employee Conts (no AVC's) - Enter Revised Amount of basic employee conts     | 1907.82      | 31/03/2009 |                |
| Employee Pensionable Pay - Enter Revised Amount                              | 29351.07     | 31/03/2009 |                |
| Contribution Rate -                                                          | 6.5          | 31/03/2009 |                |
| Employer Conts - Enter Revised Amount of employer conts                      | 4109.15      | 31/03/2009 |                |
| Employer Pensionable Pay - Enter Revised Amount                              | 29351.07     | 31/03/2009 |                |
| Employees Gross Pay - Enter Revised Amount                                   | 29558.24     | 31/03/2009 |                |
| Employees Annual Rate of Pensionable Pay - Enter Revised Amount              | 0.03         | 31/03/2009 |                |
| AVC's Paid (no money purchase) - Enter Revised Amount                        | 0.00         | 31/03/2009 |                |
| Non-Pensionable days - Enter Revised number                                  | •            | 31/03/2009 |                |
| Part Time Staff - Enter Revised Amount of pensionable hours or paid sessions | 648          | 31/03/2009 |                |

If the original figure that was notified on the annual update was an error and showed for example 1246 hours when it should have been 246 hours; and the automated action taken by The NHSBSA has reduced the yearly hours to the maximum for the period i.e. 648 then you can change this by inserting the correct hours in the right hand column and ther submitby selecting the "Amend" link.

You will then receive a confirmation message that the SM8 has been removed from the list:

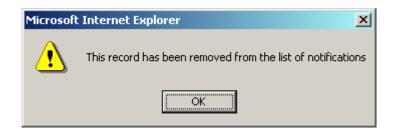

When you have actioned all your automated E-Forms or you want to go straight to the main E-Forms menu select either E-Forms on the blue banner or "Continue to E-Forms".

| Welcome to the NHS Per<br>Automated Forms                                                                                             | nsion Scheme Ol          | NLINE                                             |                                                                                                    |                                           |    | NHS<br>Pensions Agency |
|----------------------------------------------------------------------------------------------------|--------------------------|---------------------------------------------------|----------------------------------------------------------------------------------------------------|-------------------------------------------|----|------------------------|
| EA - 6645<br>Exit Online Services<br>Member search<br>Administer Employer<br>Contacts<br>Administer Employer<br>Access<br>Site Update | <u>Back</u> <u>Print</u> | Autom:<br>Autom<br><u> » Auto</u><br>» <u>ESF</u> | E-Fohris<br>ated requests for information - IMPORTANT<br>ated Forms<br>umated SD55e<br>2. Mid Year Contribution Rate Change<br>2. Change to Standard Hours | 300<br>5<br>2<br><u>Continue to E-For</u> | ms |                        |

You will then see the full E-Forms menu:

| Velcome to the NHS I<br>e-forms       | Pension Scheme L  | JINLINE                             |                                                    | NH<br>Pensions Agen |
|---------------------------------------|-------------------|-------------------------------------|----------------------------------------------------|---------------------|
| A - 2523                              | <u>Back</u> Print | <u>Employer Menu</u> <u>E-Forms</u> |                                                    |                     |
| Exit Online Service                   | <u>s</u>          | E-Forms                             |                                                    |                     |
|                                       |                   | » <u>SD55</u>                       | Annual Update                                      |                     |
| <u>Member search</u>                  | _                 | » <u>SD55</u>                       | Terminating a period of membership                 |                     |
| Administer Employa<br><u>Contacts</u> | <u>n</u>          | » <u>SD55G</u>                      | Updating a members personal details                |                     |
| Administer Employe                    |                   | » <u>SD55E</u>                      | Change a members employment details                |                     |
| Access                                | 1                 | » <u>SS10</u>                       | JOINER - for Trusts, PCT's and GP Practice Doctors |                     |
| Site Update                           |                   | » <u>SS14</u>                       | JOINER - for practitioners                         |                     |
|                                       |                   | » Automated Forms                   | Automated requests for information - IMPORTANT     |                     |
|                                       |                   | » <u>RFT1</u>                       | RFT1                                               |                     |
|                                       |                   | » Change to WT / PT                 | Retrospective Change to WT / PT                    |                     |
|                                       |                   | » ADP4                              | EA Code change                                     |                     |
|                                       |                   | » Non-updated records               | Non-updated records                                |                     |
|                                       |                   | » <u>AW8</u>                        | Pension application form                           |                     |
|                                       |                   | » <u>RF12</u>                       | Refund application form                            |                     |
|                                       |                   | » <u>TPP</u>                        | EATPPCON                                           |                     |
|                                       |                   | » Agenda For Change                 | Agenda For Change - Pay Protection                 |                     |